### **Dell Stereo-Soundbar – AC511**

### **Dell Stereo-Soundbar mit Halterung – AC511M**

**Bedienungsanleitung**

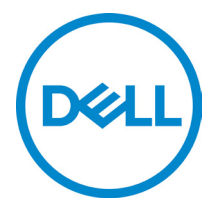

Modell: AC511

## **Hinweis, Achtung und Warnung**

**HINWEIS: Ein HINWEIS deutet auf wichtige Informationen hin, die Ihnen eine bessere Nutzung des Geräts ermöglichen.**

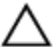

**ACHTUNG: Die Klassifizierung mit ACHTUNG weist entweder auf die mögliche Gefahr einer Beschädigung von Bauteilen oder auf Datenverlust hin und gibt Anleitung für eine Vermeidung des Problems**

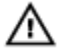

**WARNUNG: Eine WARNUNG weist auf potenziellen Sachschaden, Verletzung oder Tod hin.**

**Copyright 2018 Dell Inc. Alle Rechte vorbehalten.** Dieses Produkt ist durch US-amerikanisches und internationales Urheberrecht und Gesetze über geistiges Eigentum geschützt. Dell™ und das Dell-Logo sind Marken von Dell Inc. in den USA und/oder anderen Gebietshoheiten. Sämtliche anderen erwähnten Marken und Namen sind möglicherweise Marken der jeweils zugehörigen Unternehmen.

2018 - 05

Rev. A00

# **Inhalt**

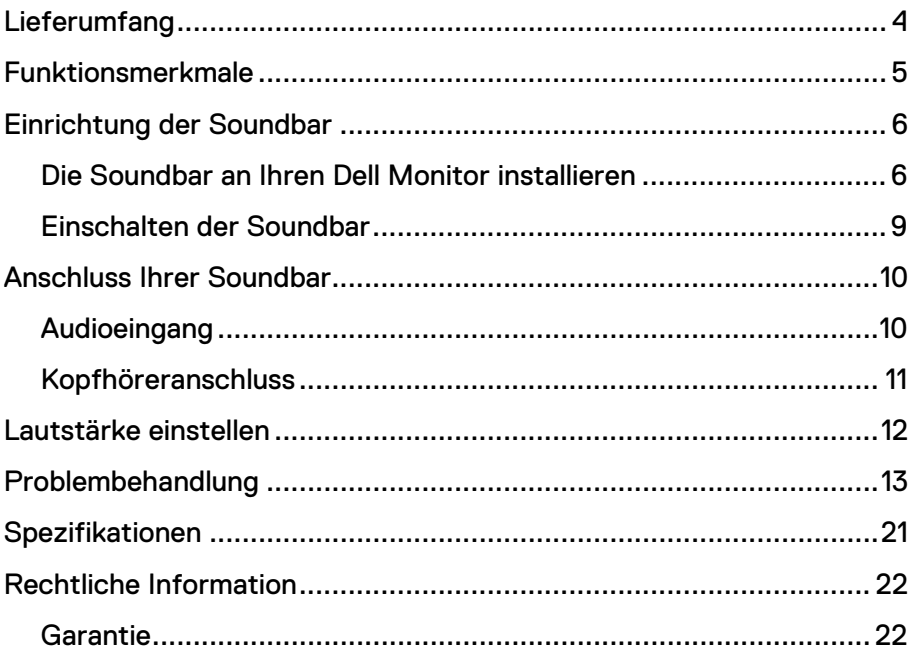

## <span id="page-3-0"></span>**Lieferumfang**

**HINWEIS: Die mit der Soundbar versendeten Dokumente können je nach Region variieren.**

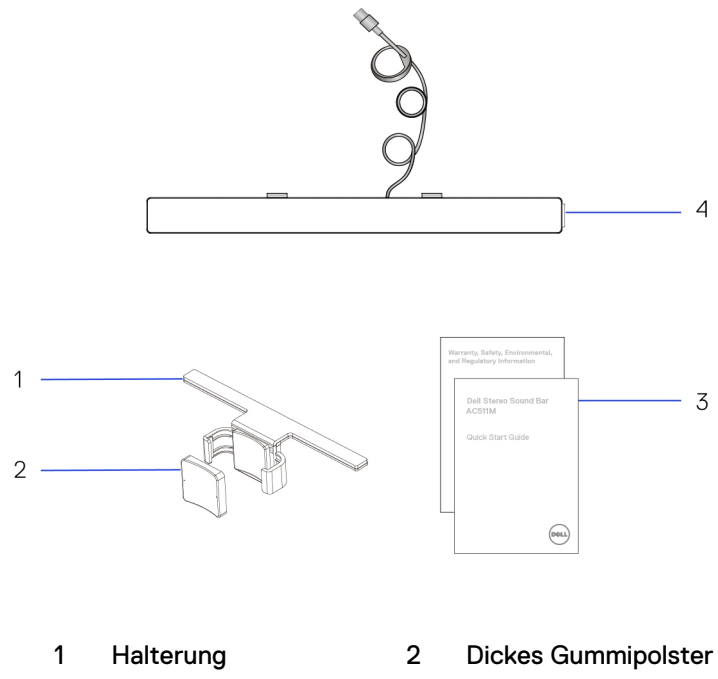

- 
- 3 Dokumente 4 Soundleiste

## <span id="page-4-0"></span>**Funktionsmerkmale**

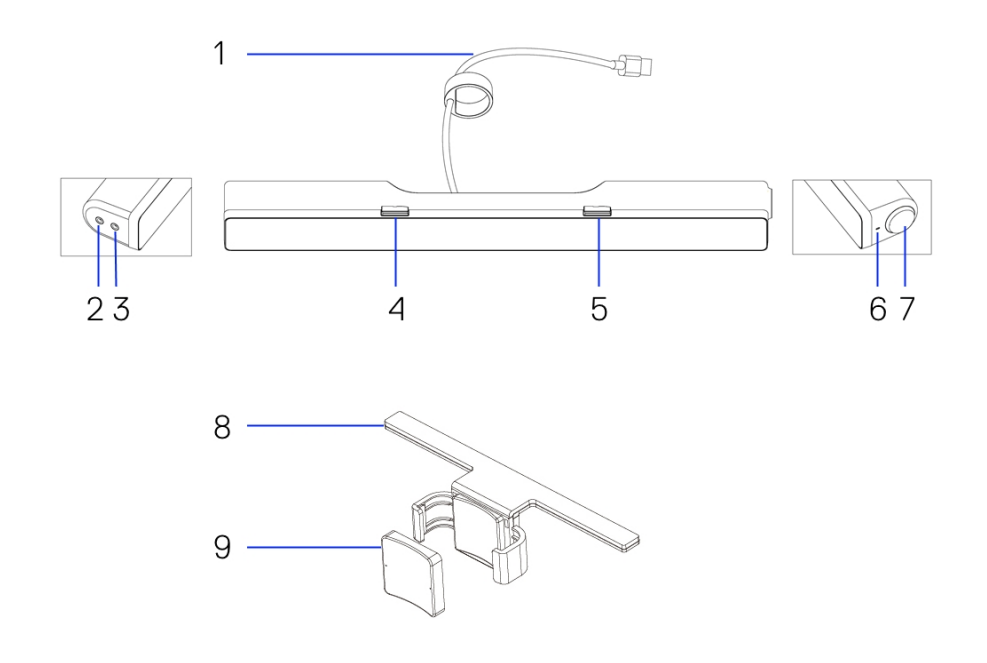

- 
- 
- 
- Lautstärkeregler 8 Halterung
- Dickes Gummipolster
- USB-Kabel 2 AUX-Eingang
- Kopfhörer-Port 4 Linker T-Haken
- Rechter T-Haken 6 Betriebsanzeige-LED
	-

## <span id="page-5-0"></span>**Einrichtung der Soundbar**

### <span id="page-5-1"></span>Die Soundbar an Ihren Dell Monitor installieren

#### **Ohne Halterung**

- 1 Richten Sie die Riegel an der Soundbar an den Schlitzen der Monitorbasis aus.
- 2 Schieben Sie die Soundbar nach rechts, um die Soundbar an der Monitorbasis zu sichern.

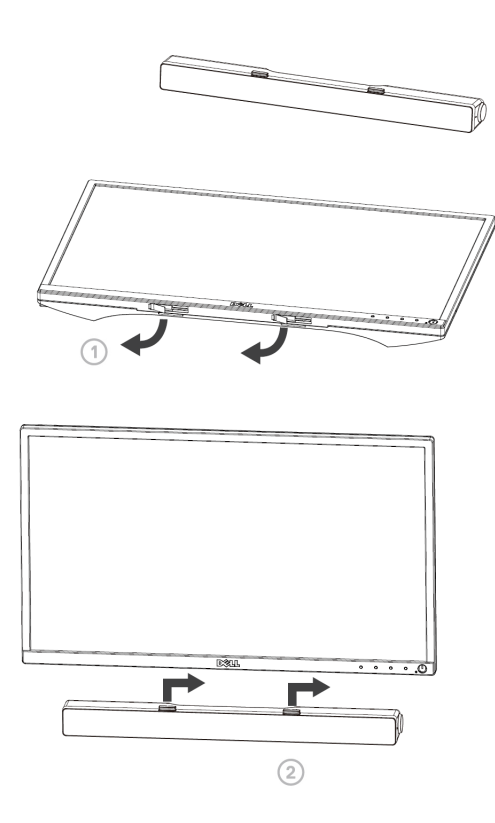

### **Mit Halterung**

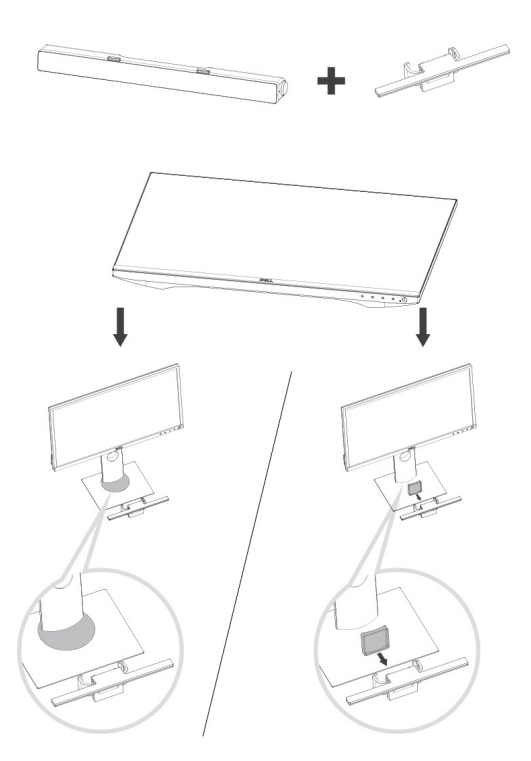

1 Ziehen Sie die Klemme der Halterung.

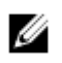

**HINWEIS: Verwenden Sie das dicke Gummipolster zwischen der Halterung und dem nicht schwenkbaren Basismonitorständer.**

2 Sichern Sie die Halterung am Monitorständer.

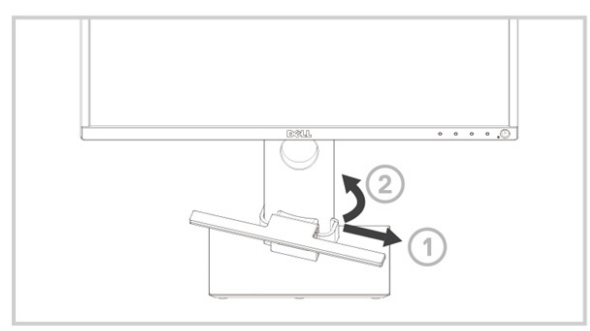

- 1 Drücken Sie die Halterung zur Ausrichtung an der Ständerbasis nach unten.
- 2 Richten Sie die Riegel an der Soundbar an den Schlitzen an der Halterung aus.

Schieben Sie die Soundbar nach rechts, um die Soundbar an der Halterung zu sichern.

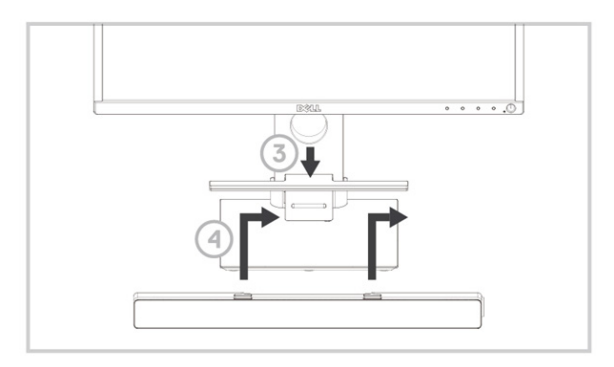

### <span id="page-8-0"></span>Einschalten der Soundbar

**HINWEIS: Wenn die Soundleiste nicht erkannt wird, schließen Sie das mit Ihrem Dell Monitor gelieferte Uplink-Kabel an. Verbinden Sie ein Ende des Uplink-Kabels mit dem USB-Anschluss des Dell Monitors und das andere mit dem USB-Anschluss Ihres Dell Computers.**

Schließen Sie das USB-Kabel der Soundbar an dem USB-Anschluss des Dell-Monitors an.

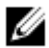

Die Soundbar schaltet sich automatisch ein, wenn der Computer eingeschaltet wird.

Das Licht an der rechten Seite der Soundbar leuchtet konstant weiß.

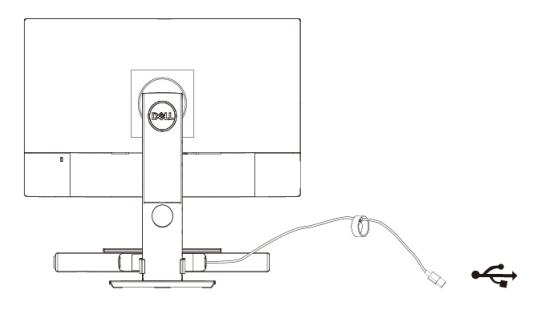

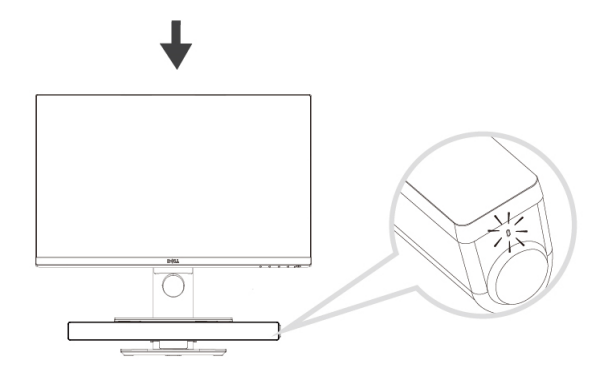

# <span id="page-9-0"></span>**Anschluss Ihrer Soundbar**

Verbinden Sie Ihr Audiogerät, bspw. ein Tablet oder Smartphone, über den Audioeingang oder AUX-Eingang mit Ihrer Dell-Soundbar.

### <span id="page-9-1"></span>Audioeingang

Sie können den Ton über das mit der Soundbar mitgelieferte Audioeingangskabel abspielen.

- 1 Verbinden Sie das Audioeingangskabel mit dem AUX-Eingang an der linken Seite der Soundbar.
- 2 Verbinden Sie das andere Ende des Audioeingangskabels mit Ihrem Audiogerät.
- 3 Musikwiedergabe starten und die Lautstärke entsprechend wunschgemäß anpassen.
	- **HINWEIS: Wenn der Audioeingang als Standard-Wiedergabegerät eingestellt ist, leuchtet das Licht der Mikrofontaste durchgehend rot. Das Mikrofon der Soundleiste kann in diesem Wiedergabemodus nicht verwendet werden.**

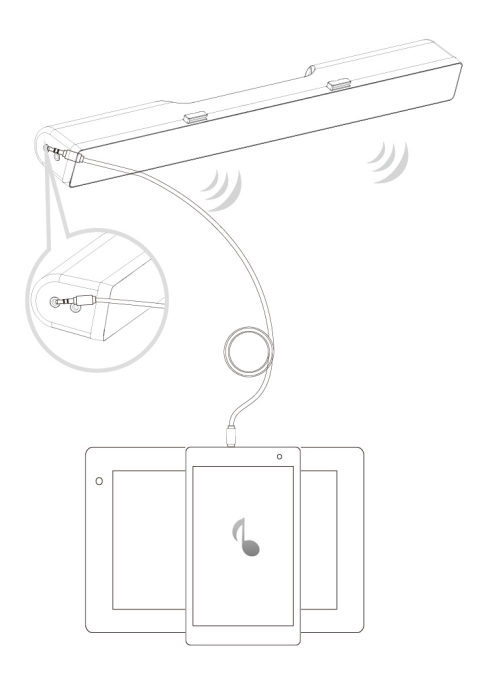

### <span id="page-10-0"></span>Kopfhöreranschluss

- 1 Verbinden Sie den Kopfhörer mit der Kopfhörerbuchse an der Soundleiste.
- 2 Musikwiedergabe starten und die Lautstärke entsprechend wunschgemäß anpassen.
- 3 Drücken Sie die Standard-Wiedergabetaste an der linken Seite der Soundleiste, um zwischen dem Lautsprecher und dem Kopfhörer umzuschalten.

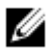

**HINWEIS: Die Standard-Wiedergabetaste ist deaktiviert, wenn der Kopfhörer nicht an die Soundleiste angeschlossen ist.**

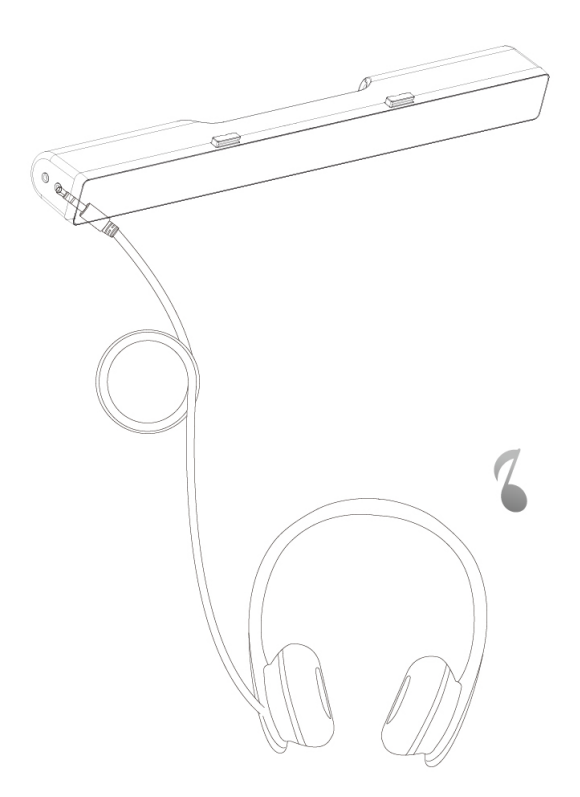

## <span id="page-11-0"></span>**Lautstärke einstellen**

Sie können die Lautstärke des Computers direkt über den Lautstärkeregler an der Soundbar steuern.

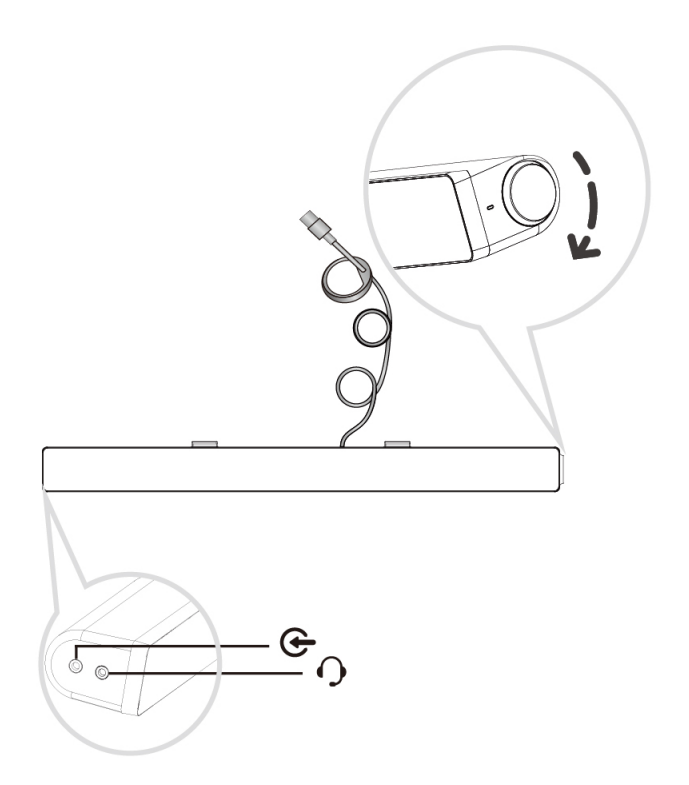

## <span id="page-12-0"></span>**Problembehandlung**

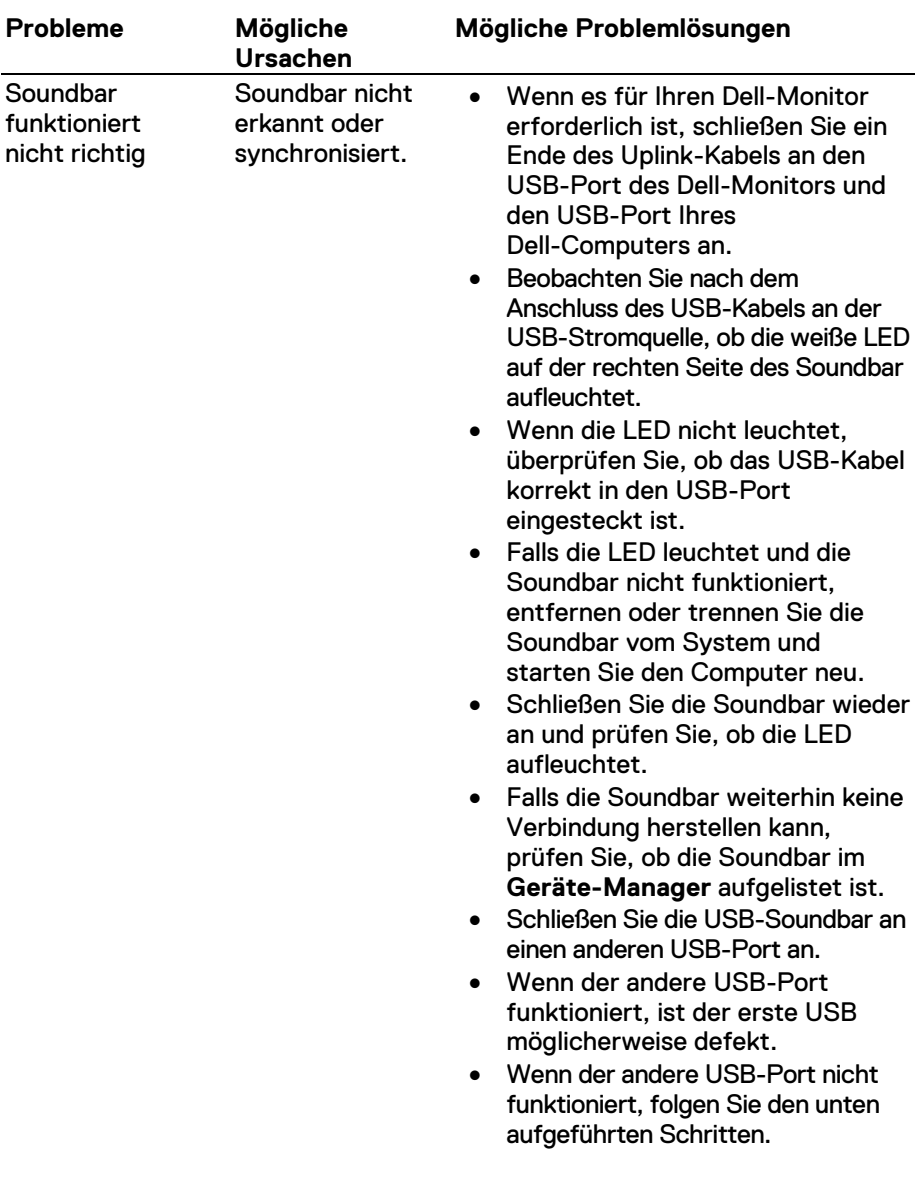

Kein Ton Soundbar ist mit Strom versorgt – Betriebsanzeige-LED leuchtet.

- Tauschen Sie die Soundbar gegen einen USB-Lautsprecher oder ein Gerät (z.B. Tastatur) aus oder schließen Sie die Soundbar an einem anderen System an.
- Steht keine andere Maus oder ein System zum Testen zur Verfügung, so benutzen Sie eine USB-Tastatur (oder ein anderes USB-Gerät) zur Überprüfung des USB-Ports.
- Funktioniert dieses USB-Gerät nicht auf dem gleichen Port oder der Original-Soundbar funktioniert auf einem anderen System, so ist möglicherweise der USB-Port des ersten Systems defekt.
- Ersetzen Sie die Soundbar, falls andere USB-Geräte mit diesem Gerät funktionieren sollten oder die Soundbar auch an einem anderen System nicht richtig funktioniert.
- Bei USB-Streaming vergewissern Sie sich, dass eine Musikdatei auf der Plattform wiedergegeben wird und dass die Lautstärke nicht auf 0 % eingestellt ist.
- Bei Wiedergabe externer Musikgeräte wie MP3-Player, iPod/iPad/iPhone oder Android-Handy vergewissern Sie sich, dass das AUX-Eingangskabel korrekt angeschlossen ist.
- Vergewissern Sie sich, dass die Lautstärke des externen Musikgeräts nicht auf 0 % eingestellt ist.
- Bei USB-Streaming stellen Sie alle Windows Lautstärkeregler auf Maximum.

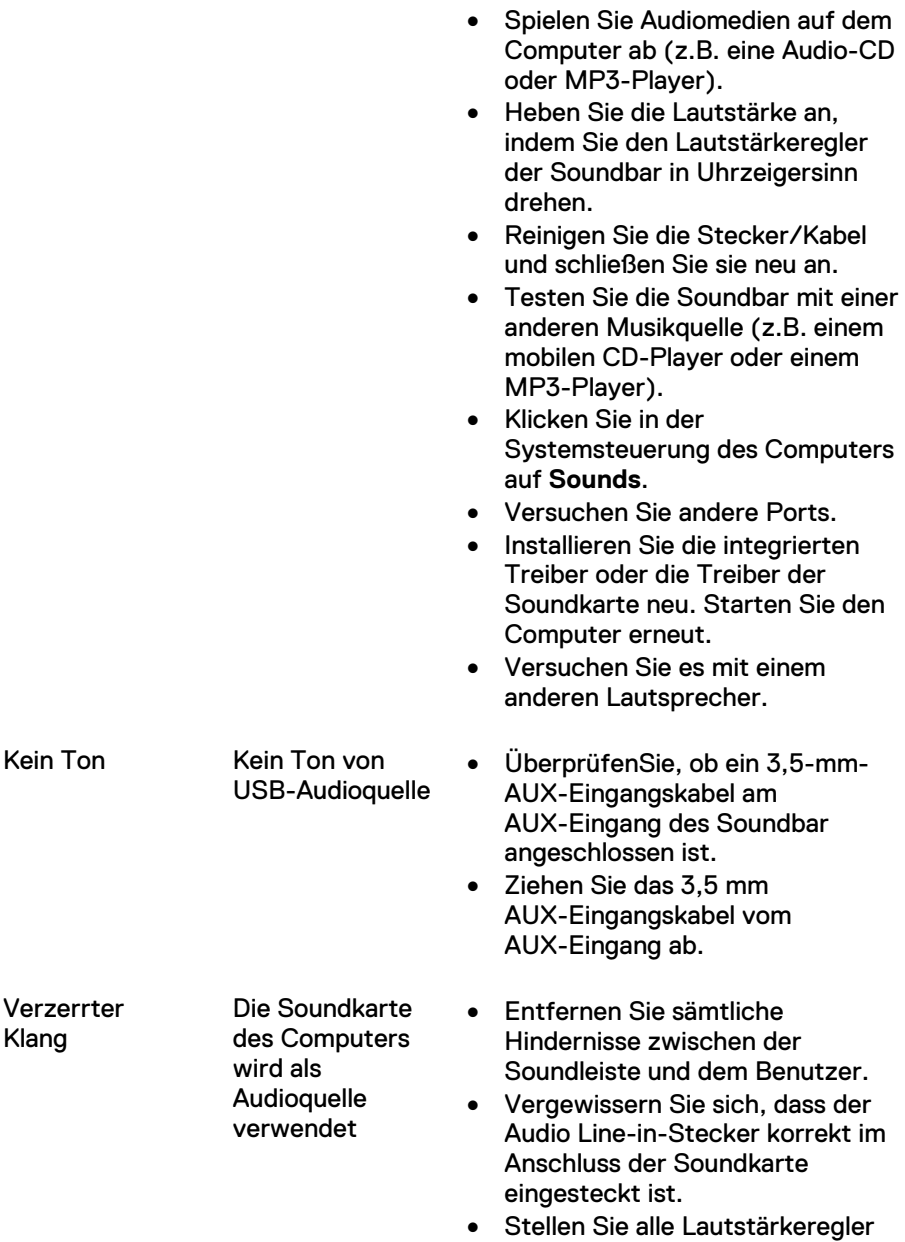

auf Mittelstellung ein.

Audioprogramms. • Senken Sie die Lautstärke, indem Sie den Lautstärkeregler der Soundbar gegen Uhrzeigersinn drehen. • Reinigen Sie die Stecker/Kabel und schließen Sie sie neu an. • An der Soundkarte des Computers eine Diagnose bzw. Fehlersuche durchführen. • Soundleiste unter Einsatz einer weiteren Audioquelle testen (z.B. tragbarer CD-Spieler oder MP3-Player). • Stellen Sie sicher, dass keine losen Gegenstände die Soundbar berühren. Verzerrter Klang Andere **Audioquelle** wird benutzt • Entfernen Sie sämtliche Hindernisse zwischen der Soundleiste und dem Benutzer. • Vergewissern Sie sich, dass das USB-Kabel oder der Audio Line-in-Stecker korrekt im Anschluss der Audioquelle eingesteckt ist. • Verringern Sie die Lautstärke der Audioquelle. • Senken Sie die Lautstärke, indem Sie den Lautstärkeregler der Soundbar gegen Uhrzeigersinn drehen. • Reinigen Sie die Stecker/Kabel und schließen Sie sie neu an. • Schalten Sie die Tonbearbeitung der Audioquelle aus. • Stellen Sie sicher, dass die Soundbar am Monitor angebracht ist.

• Verringern Sie die Lautstärke des

16

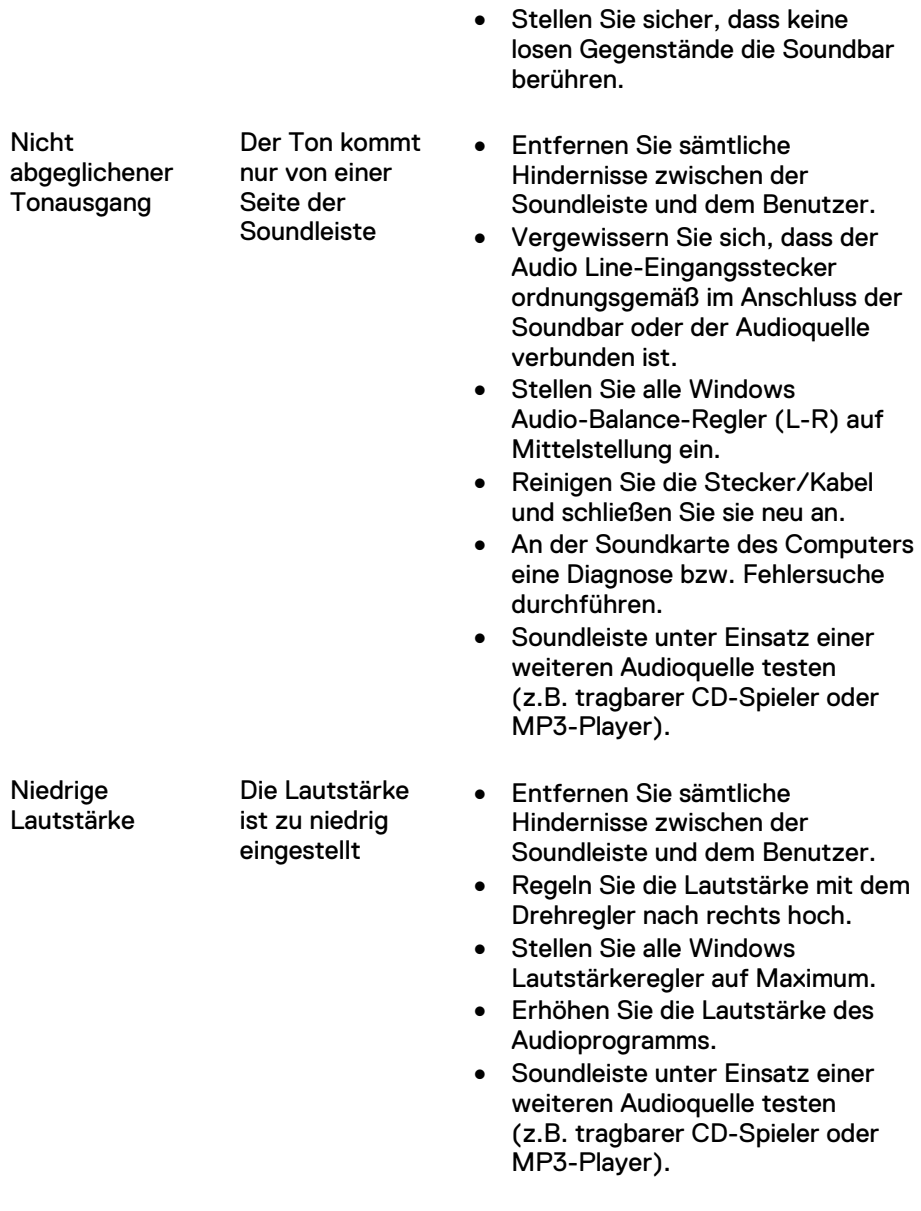

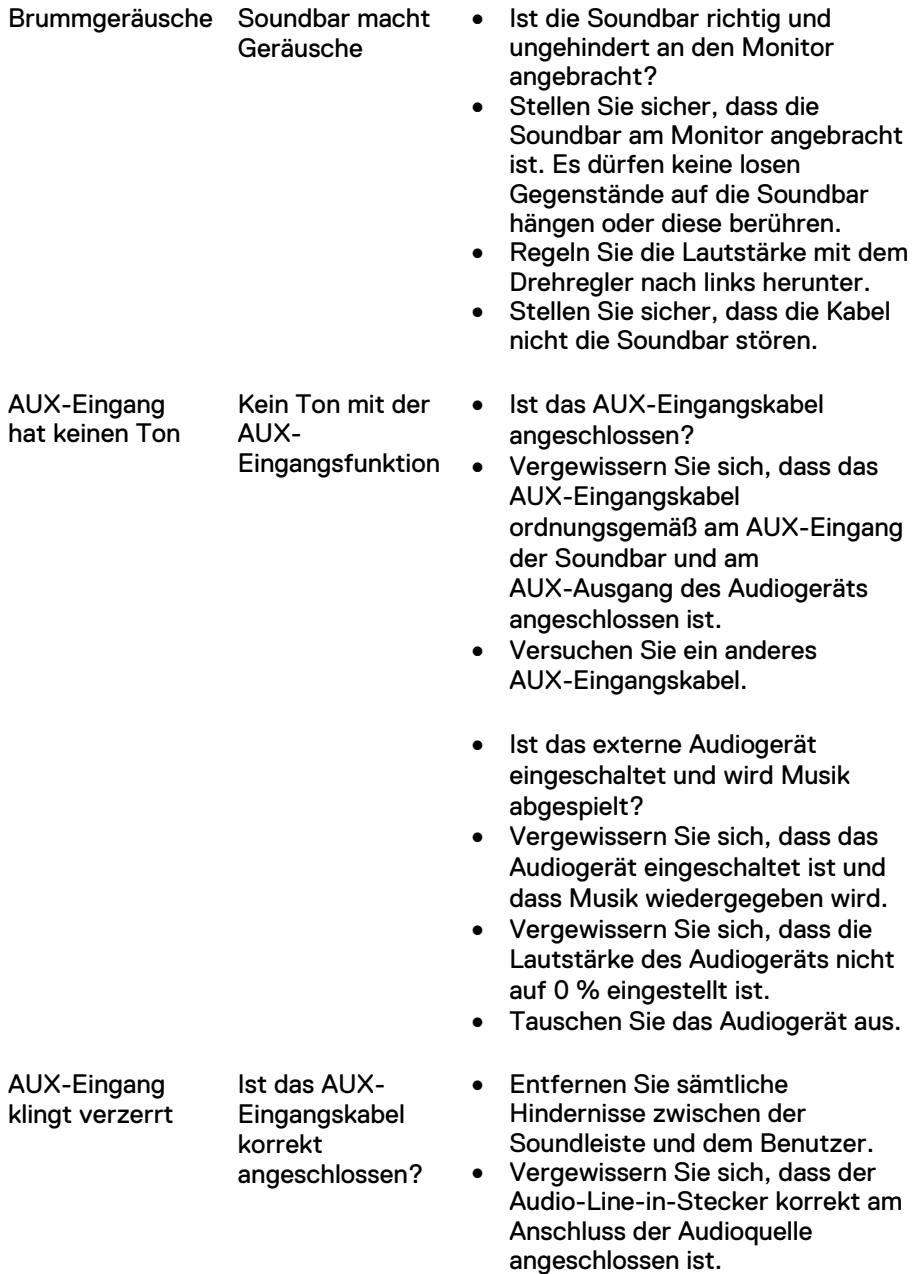

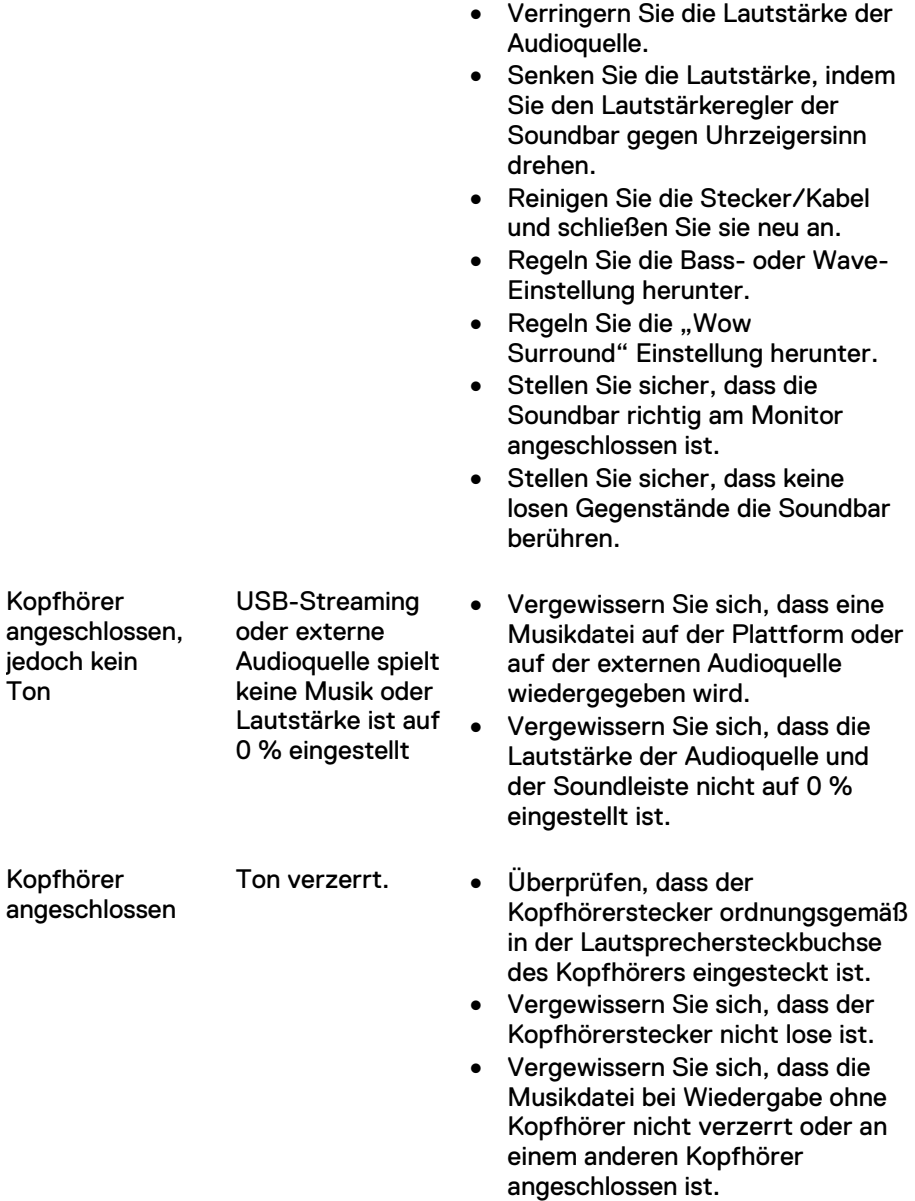

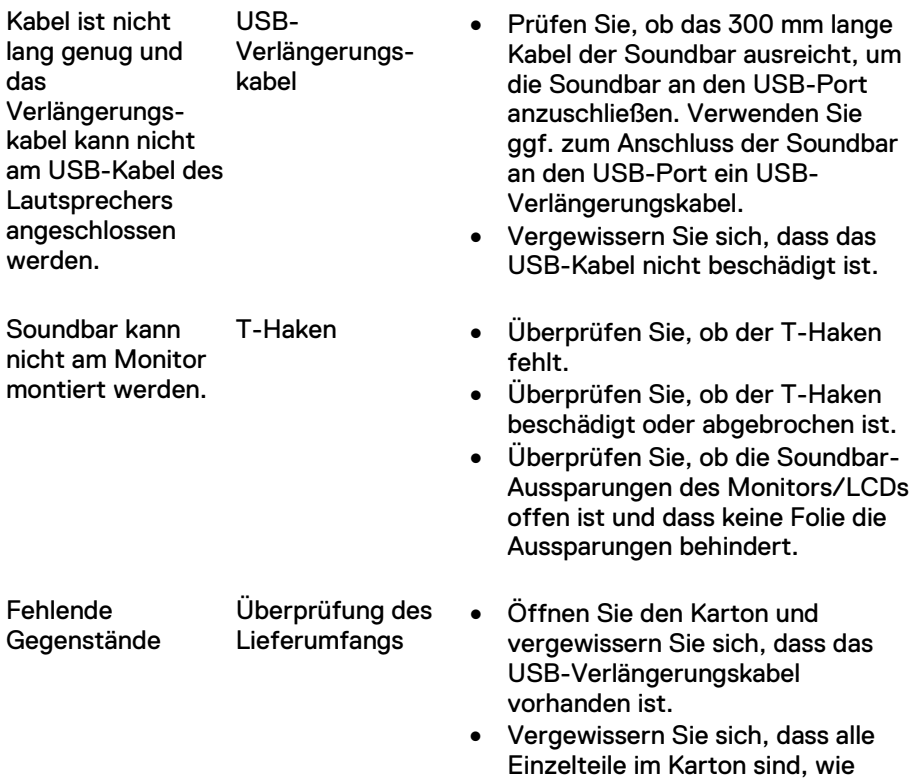

unter "Lieferumfang" aufgeführt.

## <span id="page-20-0"></span>**Spezifikationen**

### **Allgemein**

Modell Model AC511/AC511M Anschlusstyp USB Unterstützte Betriebssysteme • Microsoft Windows 8

Elektrisch Betriebsspannung 5 V

Maße und Gewichte Abmessungen der Soundleiste: Breite 406,00 mm (15,98 in)

Maße der Halterung:

- 
- Microsoft Windows 7
- Microsoft Windows 10

Audioeingang **Digitaler USB-Audioeingang** Analoger Audio AUX-Eingang (3,5 mm Klinke) Ausgangsleistung 2 x 1,25 W bei ≤10 % Klirrfaktor

Höhe 39,00 mm (1,54 Zoll) (inklusive T-Haken) Tiefe 49,00 mm (1,93 in) Gewicht 454 g (1,0 lb)

Breite 230,11 mm (9,06 in) Höhe 56,08 mm (2,21 in) Tiefe 63,57 mm (2,50 in) Gewicht 74 g (0,16 lb)

### <span id="page-21-1"></span><span id="page-21-0"></span>**Garantie**

#### **Eingeschränkte Garantie und Rückgaberecht**

Dell-Produkte haben eine 1-jährige eingeschränkte Hardware-Garantie.

#### **Für US-Kunden:**

Dieses Gerät und Ihre Nutzung dieses Produkts unterliegen der Dell-Endbenutzervereinbarung, die Sie unter www.dell.com/terms finden. Dieses Dokument enthält eine bindende Schiedsgerichtsklausel.

#### **Für Kunden aus Europa, dem Mittleren Osten und Afrika:**

Dell-Produkte unterliegen den nationalen Verbraucherrechten, Verkaufsbedingungen des Fachhändlers (zwischen Ihnen und dem Fachhändler) und den Dell-Vertragsbedingungen für Endbenutzer.

Dell bietet möglicherweise ebenfalls eine zusätzliche Hardware-Garantie — Einzelheiten der Dell-Vertragsbedingungen für Endbenutzer und der Garantiebedingungen finden Sie bei www.dell.com, hier wählen Sie Ihr Land in der<br>Liste Lunten Lauf derStartseite dann klicken. Sie auf den Link Liste unten auf derStartseite, dann klicken Sie auf den Link "Geschäftsbedingungen" für die Endbenutzerbedingungen oder auf den Link "support" für die Garantiebedingungen.

#### **Für Nicht-U.S.-Kunden:**

Dell-Produkte unterliegen den nationalen Verbraucherrechten, Verkaufsbedingungen des Fachhändlers (zwischen Ihnen und dem Fachhändler) und den Dell-Garantiebedingungen. Dell bietet möglicherweise zusätzlich eine Hardware-Garantie — Details der Dell-Garantiebedingungen finden Sie bei www.dell.com. Wählen Sie Ihr Land unten auf der Startseite und klicken Sie dann auf den Link "Geschäftsbedingungen" bzw. "Support" für die Garantiebedingungen.